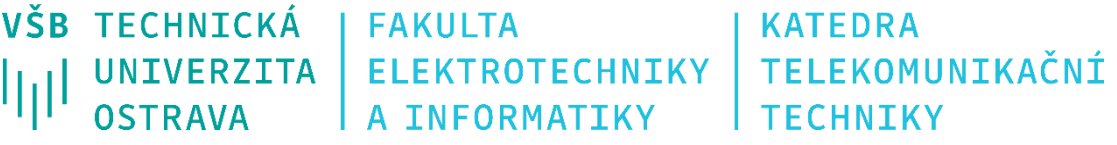

# Protokol z testování modulu **Quectel RM500QGLAB-M20-SGASA** a vývojové desky **PCIECARDEVB-KIT**

Zpracováno pro SOS electronic s.r.o.

Zpracoval: **Ing. Libor Michalek, Ph.D.** Katedra telekomunikační techniky, FEI, VŠB-TU Ostrava e-mail: [libor.michalek@vsb.cz](mailto:libor.michalek@vsb.cz)

V Ostravě, 26.01.2021

Testování nového typu komunikačního modulu **Quectel RM500QGLAB-M20-SGASA** s připojeným vývojovým kitem PCIECARDEVB-KIT proběhlo během října 2020 až ledna 2021 v laboratoři rádiových sítí na Fakultě elektrotechniky a informatiky VŠB-Technické univerzity Ostrava. Cílem testování bylo dle zadání zakázky ověřit zejména správnou funkcionalitu modulu v souvislosti s komunikací LTE a nově i 5G NR. Univerzita od léta 2020 disponuje vlastní kampusovou 4G/5G sítí, jeden sektor této rádiové technologie je umístěn i ve výše uvedené laboratoři.

V rámci kampusové sítě máme úplnou kontrolu nad všemi aspekty sítě, jako stanovení priorit, přidělování kapacity vybraným typům služeb či modifikace bezpečnostních zásad, což nám přináší potřebnou flexibilitu pro provoz vlastní infrastruktury s požadovanými KPI *(Key Performance Indicator)*.

# **1. Popis hardware**

Modul **Quectel RM500QGLAB-M20-SGASA** se připojuje k vývojovému kitu (EVB) pomocí rozhraní PCI Express M.2 Key-B, viz. obr.1. Napájení modulu, jednotlivá rozhraní (USB, SIM, GPIO) jsou vyvedeny na PCIe sběrnici a propojeny s příslušnými porty na EVB. Antény se připojují k EVB pomocí krátkých pigtailů s konektory U.FL, viz. obr. 2 (vlevo), kompletní osazení EVB vč. chladiče pro modul je na obr. 2 (vpravo). Modul disponuje 4 anténními konektory pro režim MIMO 2x2, konektor ANT2 slouží rovněž pro připojení antény ke GNSS, podporovány jsou všechny globální polohové systémy (GPS/GLONASS/BeiDou/Galileo). Detailní popis všech hw vlastností modulu, jednotlivých rozhraní a jejich funkcionalit je uveden v [1].

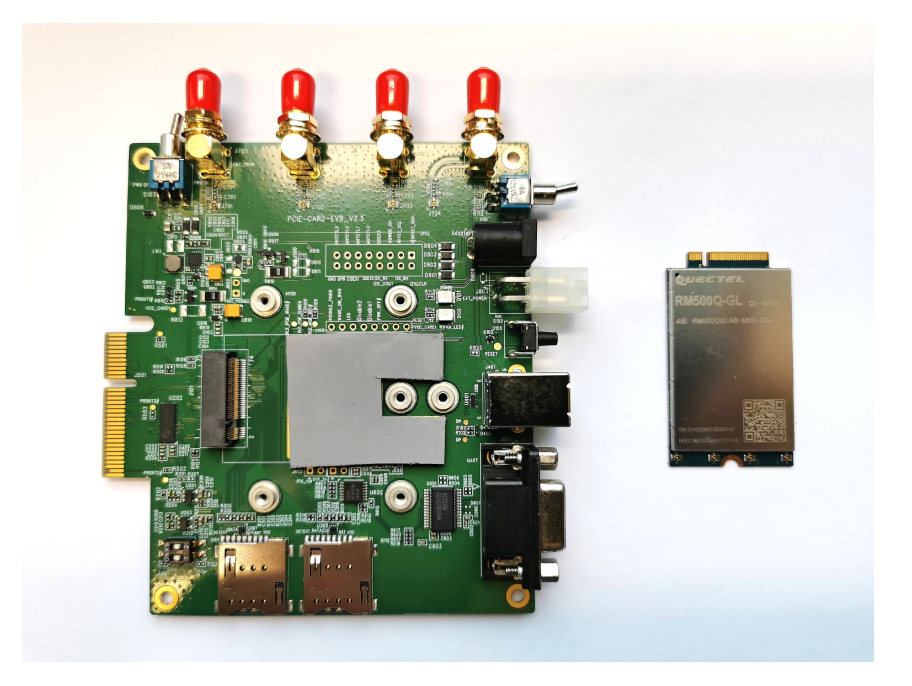

Obr. 1 Vývojový kit a modul Quectel RM500QGLAB-M20-SGASA

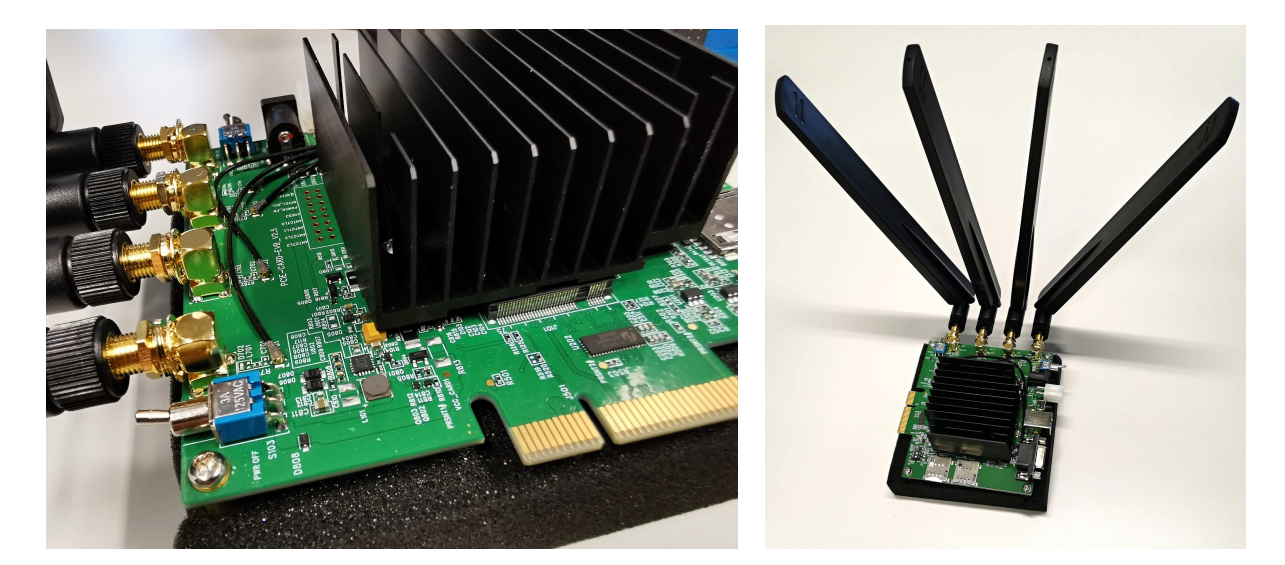

Obr. 2. Propojení modulu k anténním konektorům na EVB (vlevo), kompletní EVB s modulem (vpravo)

# **2. Instalace modulu**

EVB poskytuje několik rozhraní pro obsluhu, konfiguraci a využití modulu jako standardní modem. Po připojení modulu dodaným USB kabelem je nutné nainstalovat potřebné ovladače z adresáře Quectel\_LTE&5G\_Windows\_USB\_Driver\_V2.1. Modul disponuje těmito rozhraními (viz. obr. 3):

- USB Modem v OS viditelný jako modem
- AT port pro obsluhu modulu přes AT příkazy
- DM port pro upgrade firmware
- NMEA port pro čtení standardních NMEA GPS zpráv

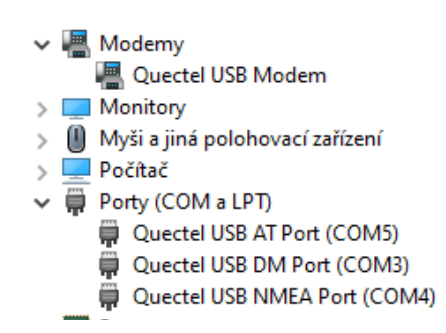

Obr. 3. Rozhraní modulu zobrazena ve správci zařízení

## **3. Základní nastavení funkcionalit modulu**

Pro ověření základních funkcionalit modulu byly zvoleny vybrané parametry a odpovídající AT příkazy [2].

**Výpis výrobce zařízení, typu a verze firmware**

**ati** Quectel RM500Q-GL Revision: RM500QGLABR10A02M4G

#### **Zjištění módu funkcionality AT+CFUN?** +CFUN: 1 *\*/ 1 -plná funkcionalita*

#### **Výčet portů**

**AT+QURCCFG=?**

+QURCCFG: "urcport",("usbat","usbmodem","uart1","all")

#### **Stav SIM-karty**

**AT+QSIMSTAT?** +QSIMSTAT: 1,1 *\*/ 1- report povolen, 1 - SIM vložena*

#### **Zjištění dostupných sítí, popř. manuální přihlášení ke zvolené síti AT+COPS=?**

+COPS: (1,"CAMPUS","CAMPUS","23007",7),(3,"Vodafone CZ","Vodafone","23003",7),(3,"O2 - CZ","O2 - CZ","23002",2),(3,"T-Mobile CZ","TMO CZ","23001",7),(3,"T-Mobile CZ","TMO CZ","23001",2),(3,"Vodafone CZ","Vodafone","23003",2),(3,"O2 - CZ","O2 - CZ","23002",7),,(0-4),(0-2)

#### **Nastavení APN**

#### **AT+CGDCONT=1,"IP","vsb-cn-1"**

*\*/ Možno nastavit až 42 různých kontextů, 1 znamená první nastavený kontext (cid) \*/ někdy podmíněno pro registraci k síti*

#### **Vyhledávací mód sítě**

**AT+QNWPREFCFG= "mode\_pref",LTE:NR5G** */\* vnucení vyhledávání LTE a NR 5G technologie*

#### **Zjištění stavu registrace k síti**

**AT+CREG?** +CREG: 2,1,"FF78","ACB3633",13 \*/ 2 - rozšířený výpis, 1 - cid kontext aktivován, FF78 - LAC, ACB3633 - CID, 13 - E-UTRAN-NR dual connectivity

## **Ověření aktivace PDP kontextu**

**AT+CGACT?** +CGACT: 1,1 +CGACT: 2,0 +CGACT: 3,0 +CGACT: 4,0 *\*/ aktivní je kontext s cid=1*

#### **Zjištění RSSI a BER rádiového kanálu AT+CSQ** +CSQ: 31,99 */\* 31 .. RSSI > -51 dBm /\* 99 .. BER nezměřeno*

**Informace o síti AT+QNWINFO**

+QNWINFO: "FDD LTE","23007","LTE BAND 7",3050

*/\* technologie, MNC, pásmo, EARFCN*

#### **Nastavení preferovaného pásma pro LTE a NR**

AT+QNWPREFCFG="lte\_band",7 AT+QNWPREFCFG= "nsa\_nr5g\_band",78 */\* někdy nutno zadat pro preferenci pásma*

#### **Informace o servisní buňce AT+QENG="servingcell"** +QENG: "servingcell","NOCONN" +QENG: "LTE","FDD",230,07,ACB3633,154,3050,7,5,5,FF78,-64,-7,-38,25,- +QENG:"NR5G-NSA",230,07,504,-59,365,-11 /\* jsme připojeni na LTE sektor (BW: 20 MHz, RSRP=-64dBm, RSRQ=7 dB, RSSI=-38 dBm, SINR=30 dB po *přepočtu)*

*/\* rovněž jsme připojeni na sektor 5G NR (RSRP=-59 dBm, SINR 365 (??), RSRQ=-11 dB)*

**Zjištění přidělené IP adresy pro CID=1 AT+CGPADDR=1** +CGPADDR: 1,"158.196.221.2"

**Zapnutí výpisu CSI (Channel State Information) AT+QNWCFG="csi\_ctrl",1,1**

**Zobrazení CSI pro LTE a 5G AT+QNWCFG="lte\_csi"** +QNWCFG: "lte\_csi",0,1,15,0

**AT+QNWCFG="nr5g\_csi"** +QNWCFG: "nr5g\_csi",27,1,15,0 */\*výstup v pořadí <mcs>,<ri>,<cqi>,<pmi>*

**Reset modemu AT+CFUN=1,1**

#### **4. Testování modulu**

#### **4.1. Propustnost modulu**

Pomocí nástroje iperf3 se testovala funkčnost modulu jako standardní modem připojený k OS, jeho stabilita připojení a propustnost pro 5G, viz. obr. 4. Pro relevantní výsledky z testování byl v univerzitní infrastruktuře vytvořen výkonný virtuální server se spuštěnou službou **iperf3**.

Testování propustnosti modulu probíhalo ve 24 hod. úseku, pomocí automatického skriptu v pravidelných intervalech spouštěl příkaz **iperf3 -c conntest5g.vsb.cz -R -P 100** Nutno podotknout, že výsledná propustnost je maximální propustnost technologie 5G instalovaná

v laboratoři, nikoliv maximální propustnost modulu.

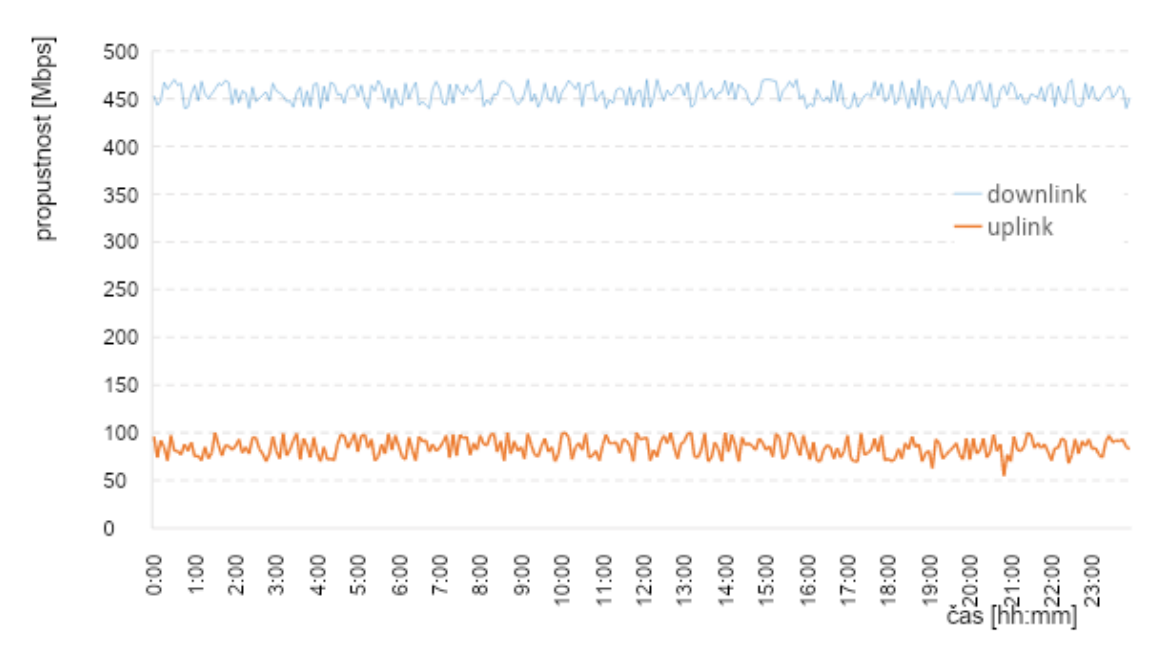

Obr. 4. Propustnost modulu ve 24 hodinovém intervalu

### **4.2. Měření teploty modulu**

V rámci dalšího testu bylo provedeno měření teploty chladiče modulu pomocí termokamery FLIR i7. Byl spuštěn zátěžový test modulu, který spočíval v kontinuálním stahování dat během 24 hod. Po 24 hod. tohoto provozu byla opět změřena teplota chladiče, která stoupla pouze o 6°C, viz. obr. 5.

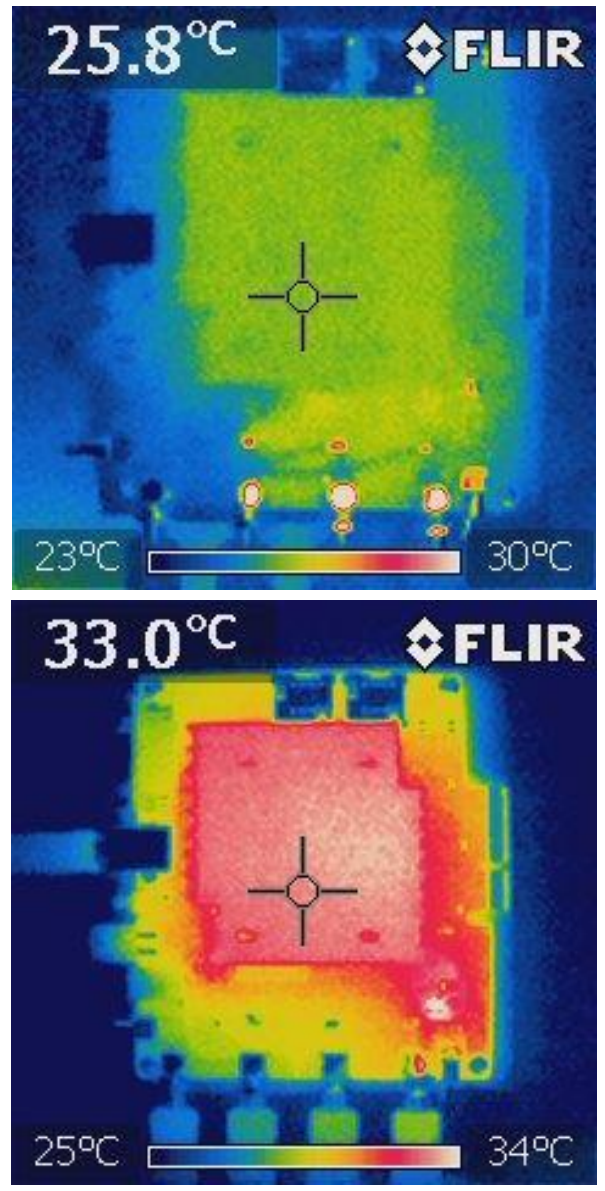

Obr. 5. Teplota chladiče modulu (vlevo při začátku měření, vpravo po 24 hod. provozu)

# **4.3. Měření spotřeby modulu**

Pro měření spotřeby modulu byl využit profesionální měřič spotřeby Keysight N6790A. Jednotlivé naměřené hodnoty proudového odběru, výkonu a energie jsou uvedeny v tab.1, graficky pak na obr. 6.

|                 | . .     |        |        |
|-----------------|---------|--------|--------|
|                 | Min     | Avg    | Max    |
| _transmit [mA]  | 102,87  | 154,79 | 216,88 |
| idle [mA]       | 48,87   | 84,06  | 127,39 |
| P transmit [mW] | 514,401 | 773,99 | 1084   |
| idle [mW]       | 244,39  | 420,31 | 636,96 |

Tab.1. Hodnoty proudového odběru, výkonu a energie

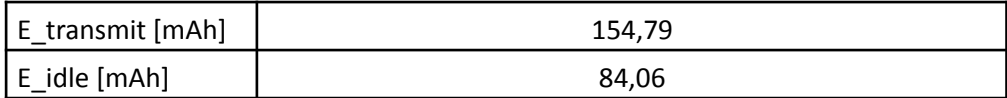

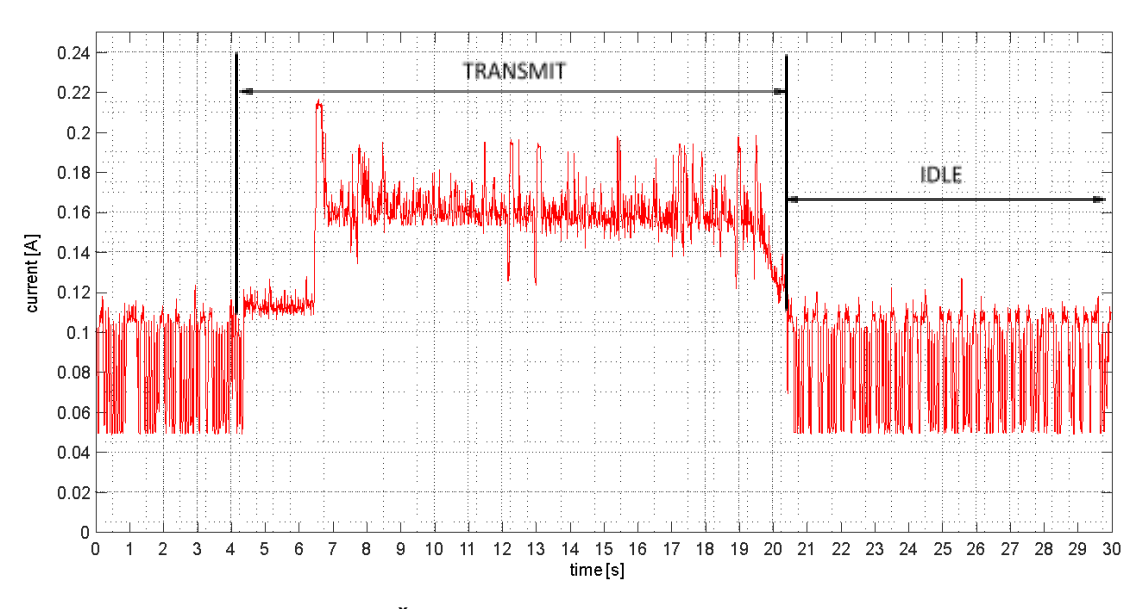

Obr. 6. Časový průběh proudového odběru modulu

#### **4.4. Analýza struktury rámce**

Další měření spočívalo v analýze a ověření přenášených dat z pohledu fyzické a transportní vrstvy mezi testovaným modulem a základnovou stanicí. Spektrálním analyzátorem byla kontrolována jak OFDM obálka pro pásmo NR (3460 – 3500 MHz), viz. obr. 7., tak struktura rámce s přenášenými fyzickými kanály (CORESET, PDSCH,…), viz. obr. 8.

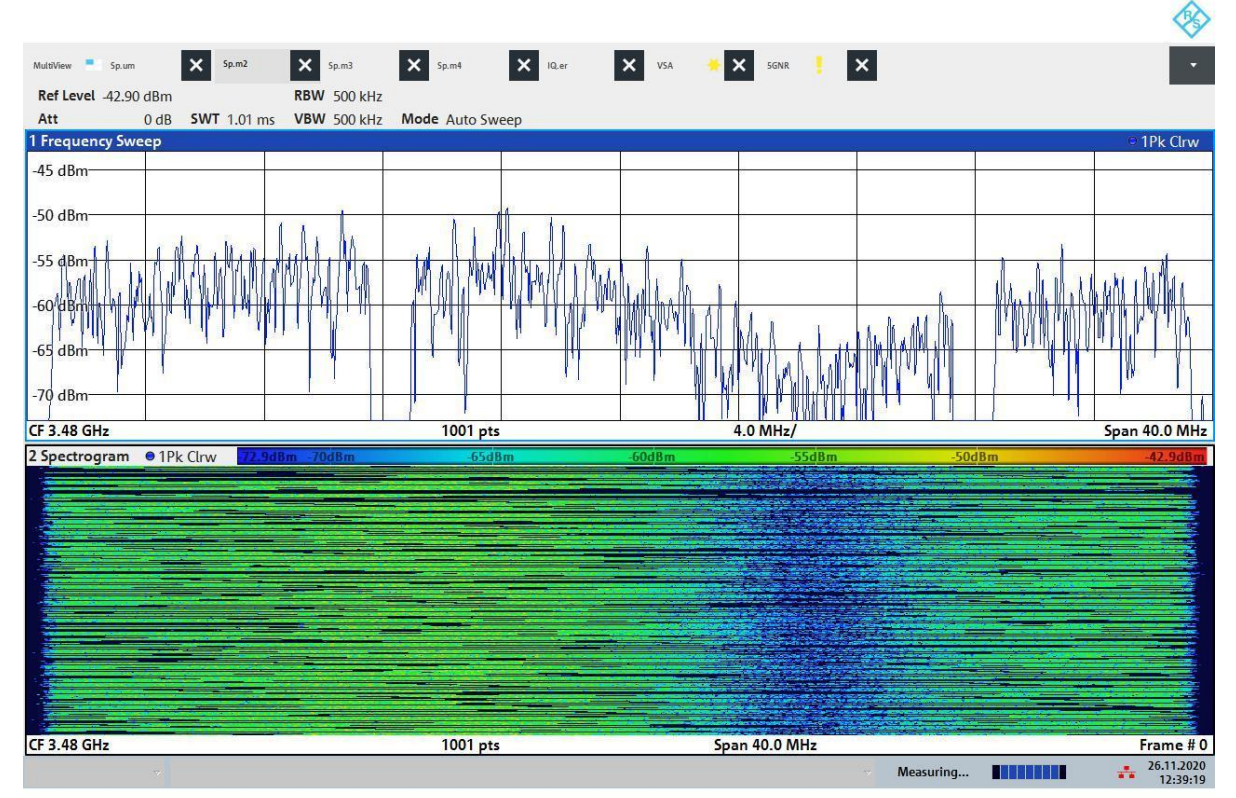

12:39:19 26.11.2020

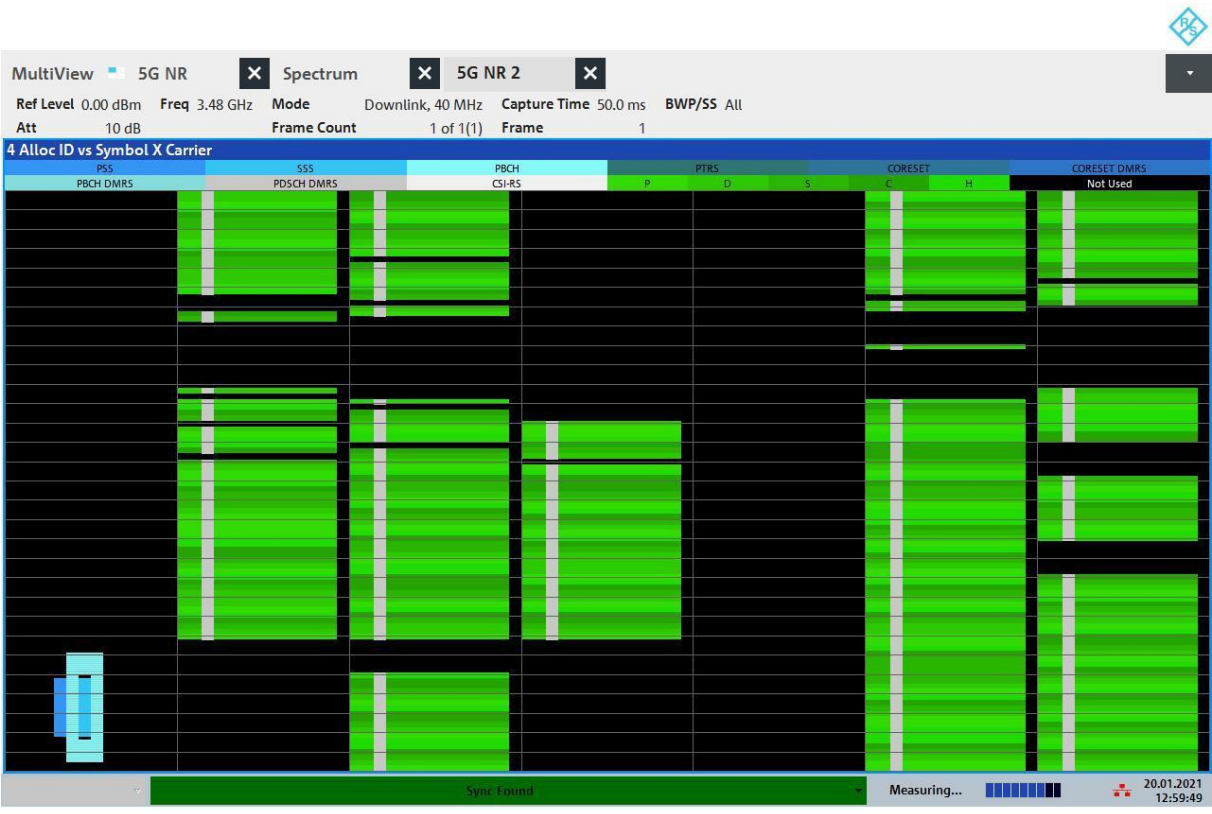

#### Obr.7. OFDM obálka a spektrogram pro frekvenční pásmo 3440 – 3480 MHz.

12:59:50 20.01.2021

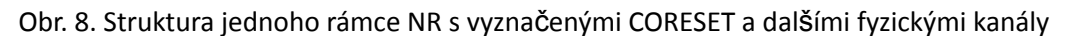

# **5. Závěr**

S moduly Quectel pro bezdrátové technologie mám obecně jen dobré zkušenosti. Stejný případ byl i tento. Velmi kladně hodnotím perfektně zpracovanou dokumentaci k popisu HW i nadstandardní soubor podporovaných AT příkazů. Samotný modul ve spojení s EVB lze použít v celé škále průmyslových aplikací nejen ve spojení s Průmyslem 4.0 a IoT.

## **Reference**

- [1] *Quectel RM500Q-GL Hardware Design*. Datasheet, 5G Module Series. Version: 1.0. Date: 2020-08-31 Status: Released.
- [2] *Quectel RG50xQ&RM5xxQ Series. AT Commands Manual*, 5G Module Series. Version: 1.1. Date: 2020-11-06. Status: Released
- [3] *Quectel PCIe Card EVB User Guide*. LTE-A&5G Module Series. Version: 1.0. Date: 2020-09-15. Status: Released